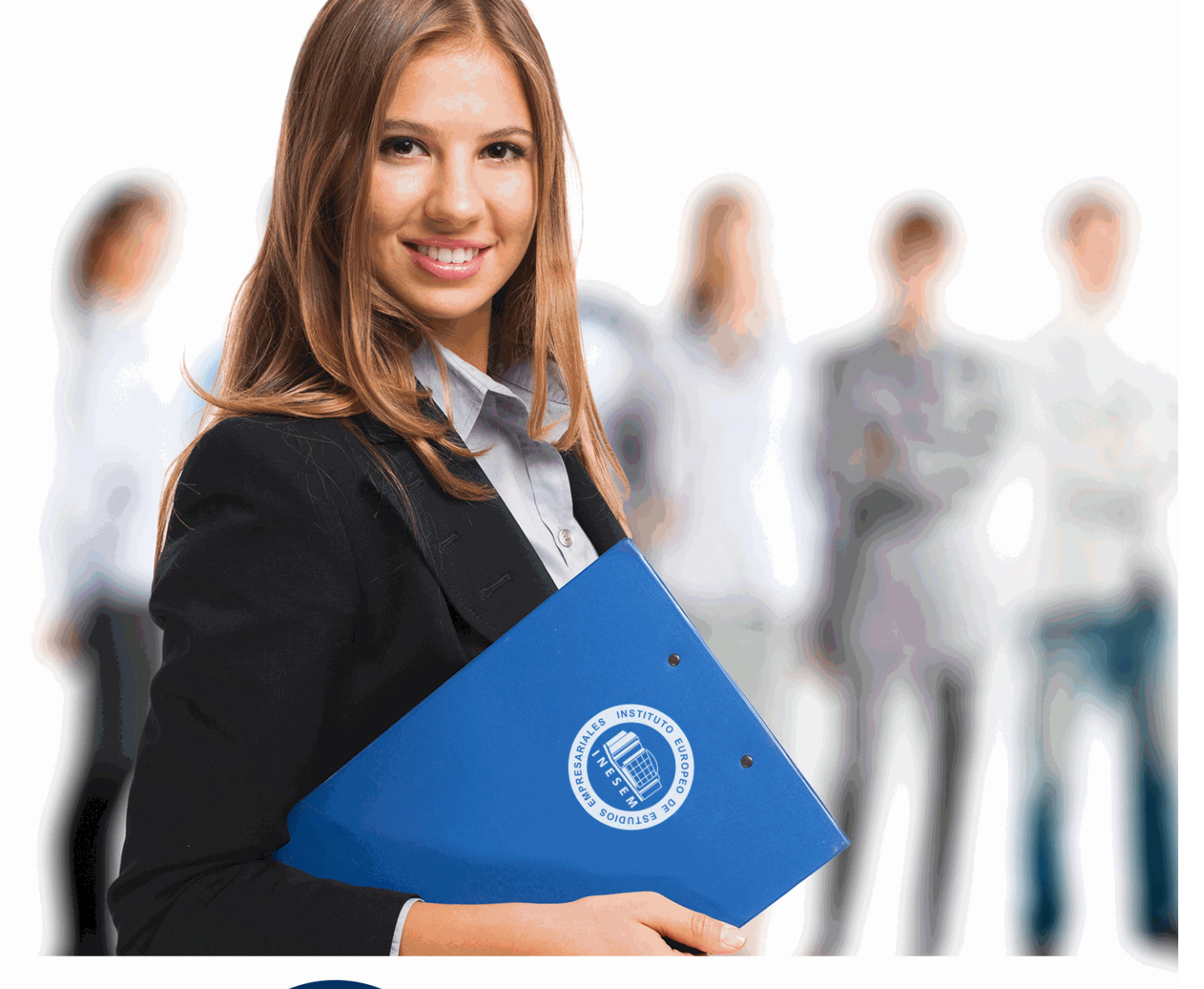

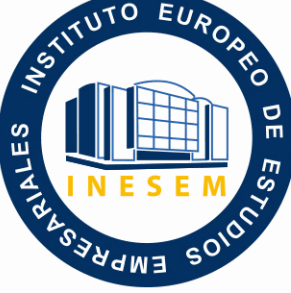

INESEM **BUSINESS SCHOOL** 

*Autocad 2D y 3D 2022 (Titulación Universitaria con 5 Créditos ECTS)*

+ Información Gratis

**titulación de formación continua bonificada expedida por el instituto europeo de estudios empresariales**

# *Autocad 2D y 3D 2022 (Titulación Universitaria con 5 Créditos ECTS)*

*duración total:* 125 horas *horas teleformación:* 63 horas

*precio:*  $0 \in$ \*

*modalidad:* Online

\* hasta 100 % bonificable para trabajadores.

## *descripción*

Este Curso en Autocad. Experto en Autocad 2D y 3D habla sobre el diseño asistido por ordenador (CAD), que es el uso de un amplio rango de herramientas de ordenador que asisten a ingenieros, arquitectos y a otros profesionales del diseño en sus respectivas actividades. Además con el Curso podrá conocer el entorno de trabajo y todo lo necesario para realizar dibujos en dos dimensiones (2D) y tres dimensiones (3D), así como las nuevas novedades que se incluyen en esta versión para agilizar y mejorar sus diseños.

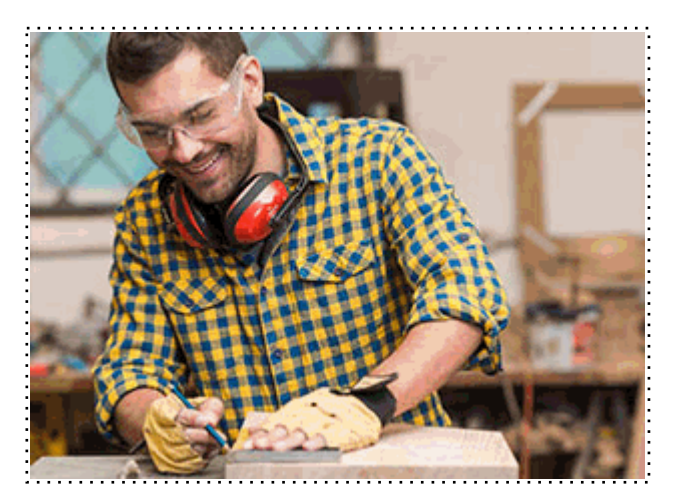

Todos aquellos trabajadores y profesionales en activo que deseen adquirir o perfeccionar sus conocimientos técnicos en este área.

## *objetivos*

- Conocer los distintos elementos del entorno de AutoCAD
- Realizar dibujos de distintos tipos de objetos
- Introducir textos, aplicar sombreados y acotaciones con el programa de AutoCAD
- Aprender a trabajar con bloques y a dibujar con distintas capas y tablas.

## *para qué te prepara*

El Curso en Autocad. Experto en Autocad 2D y 3D le prepara para desenvolverse profesionalmente en el entorno del diseño profesional y CAD, especializándose en los proyectos 2D y 3D con Autocad.

## *salidas laborales*

Informática. Construcción. Arquitectura. Delineación. Diseño Asistido por Ordenador.

Una vez finalizado el curso, el alumno recibirá por parte de INESEM vía correo postal, la Titulación Oficial que acredita el haber superado con éxito todas las pruebas de conocimientos propuestas en el mismo.

Esta titulación incluirá el nombre del curso/máster, la duración del mismo, el nombre y DNI del alumno, el nivel de aprovechamiento que acredita que el alumno superó las pruebas propuestas, las firmas del profesor y Director del centro, y los sellos de la instituciones que avalan la formación recibida (Instituto Europeo de Estudios Empresariales).

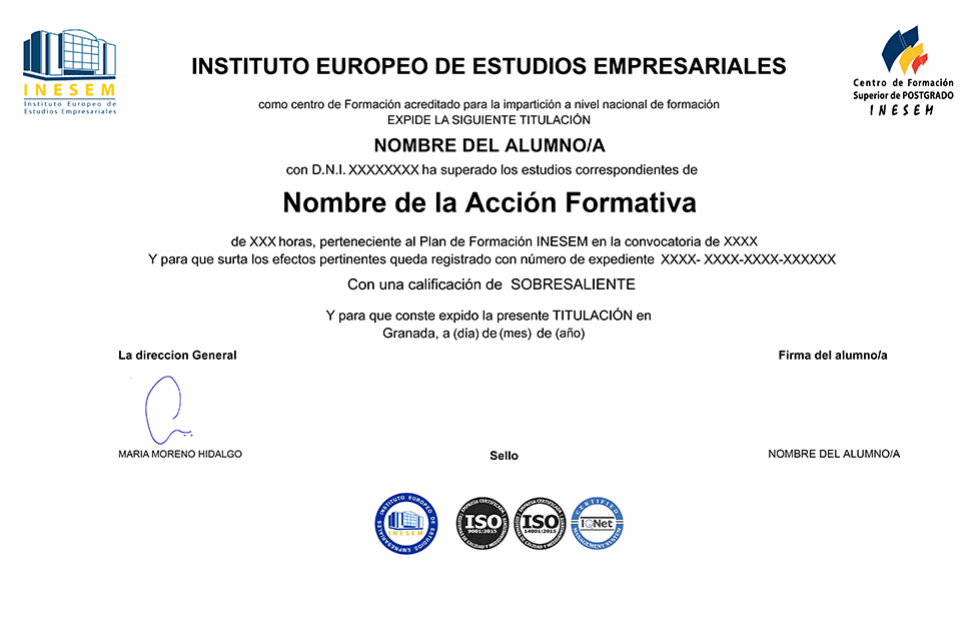

*forma de bonificación*

- Mediante descuento directo en el TC1, a cargo de los seguros sociales que la empresa paga cada mes a la Seguridad Social.

## *metodología*

El alumno comienza su andadura en INESEM a través del Campus Virtual. Con nuestra metodología de aprendizaje online, el alumno debe avanzar a lo largo de las unidades didácticas del itinerario formativo, así como realizar las actividades y autoevaluaciones correspondientes. Al final del itinerario, el alumno se encontrará con el examen final, debiendo contestar correctamente un mínimo del 75% de las cuestiones planteadas para poder obtener el título.

Nuestro equipo docente y un tutor especializado harán un seguimiento exhaustivo, evaluando todos los progresos del alumno así como estableciendo una línea abierta para la resolución de consultas.

El alumno dispone de un espacio donde gestionar todos sus trámites administrativos, la Secretaría Virtual, y de un lugar de encuentro, Comunidad INESEM, donde fomentar su proceso de aprendizaje que enriquecerá su desarrollo profesional.

*materiales didácticos*

- Manual teórico 'Autocad 2D y 3D'
- LICENCIA

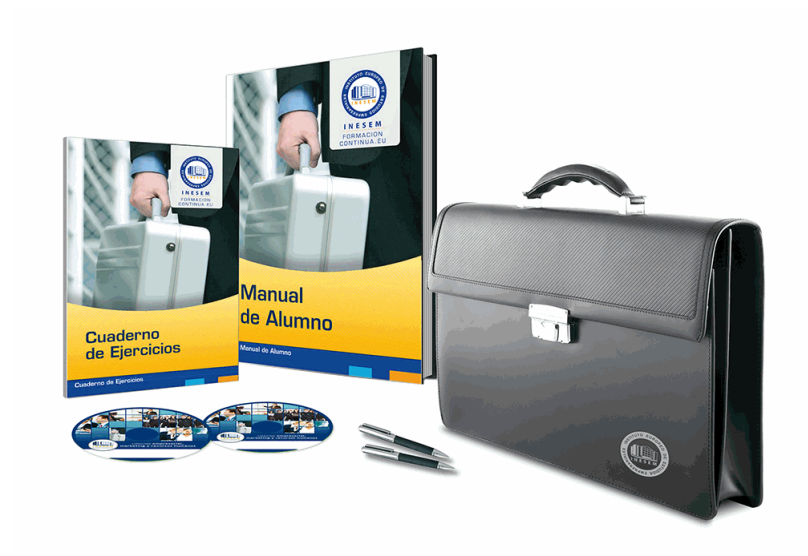

## *profesorado y servicio de tutorías*

Nuestro equipo docente estará a su disposición para resolver cualquier consulta o ampliación de contenido que pueda necesitar relacionado con el curso. Podrá ponerse en contacto con nosotros a través de la propia plataforma o Chat, Email o Teléfono, en el horario que aparece en un documento denominado "Guía del Alumno" entregado junto al resto de materiales de estudio. Contamos con una extensa plantilla de profesores especializados en las distintas áreas formativas, con una amplia experiencia en el ámbito docente.

El alumno podrá contactar con los profesores y formular todo tipo de dudas y consultas, así como solicitar información complementaria, fuentes bibliográficas y asesoramiento profesional. Podrá hacerlo de las siguientes formas:

- **Por e-mail**: El alumno podrá enviar sus dudas y consultas a cualquier hora y obtendrá respuesta en un plazo máximo de 48 horas.

- **Por teléfono**: Existe un horario para las tutorías telefónicas, dentro del cual el alumno podrá hablar directamente con su tutor.

- **A través del Campus Virtual**: El alumno/a puede contactar y enviar sus consultas a través del mismo, pudiendo tener acceso a Secretaría, agilizando cualquier proceso administrativo así como disponer de toda su documentación

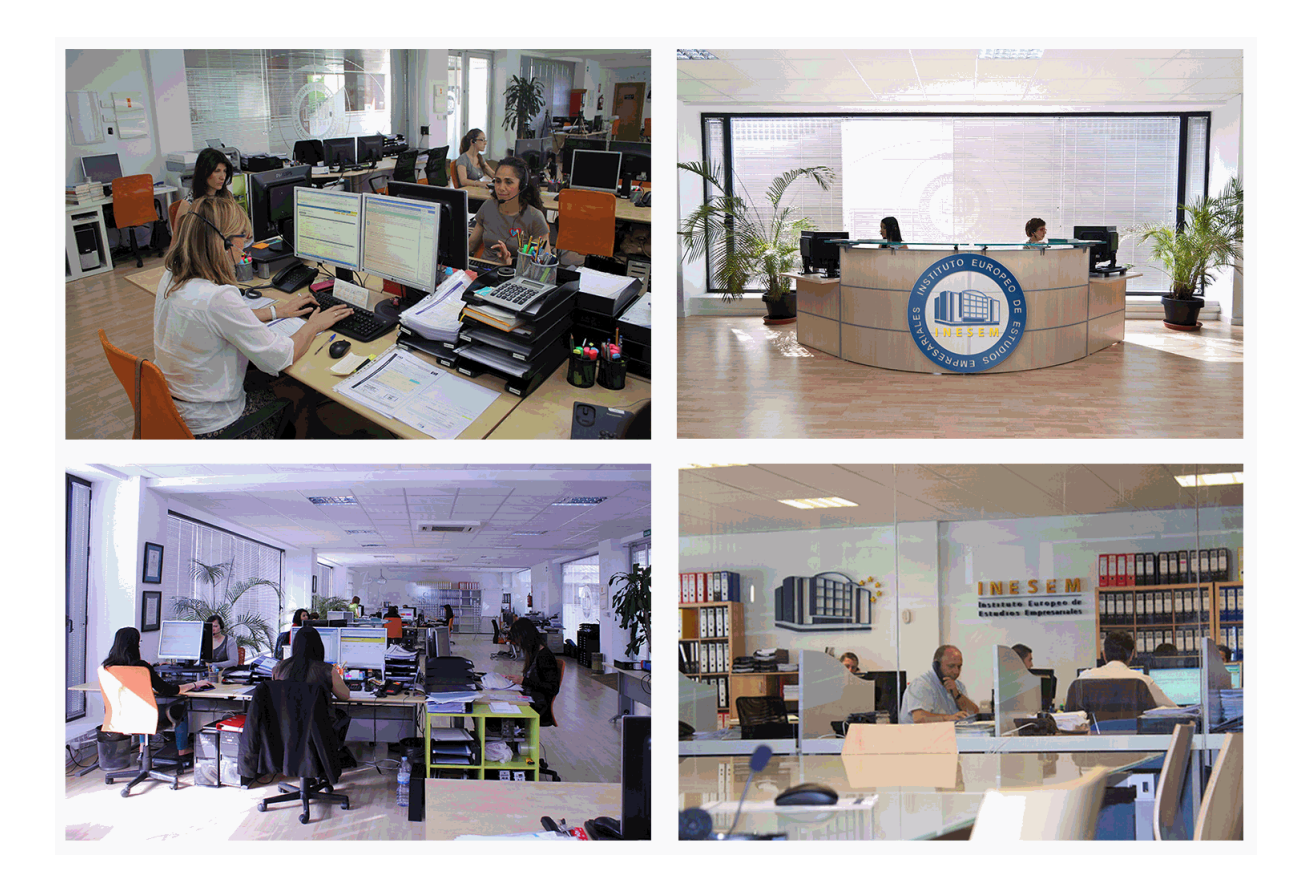

El alumno cuenta con un período máximo de tiempo para la finalización del curso, que dependerá de la misma duración del curso. Existe por tanto un calendario formativo con una fecha de inicio y una fecha de fin.

## *campus virtual online*

especialmente dirigido a los alumnos matriculados en cursos de modalidad online, el campus virtual de inesem ofrece contenidos multimedia de alta calidad y ejercicios interactivos.

## *comunidad*

servicio gratuito que permitirá al alumno formar parte de una extensa comunidad virtual que ya disfruta de múltiples ventajas: becas, descuentos y promociones en formación, viajes al extranjero para aprender idiomas...

## *revista digital*

el alumno podrá descargar artículos sobre e-learning, publicaciones sobre formación a distancia, artículos de opinión, noticias sobre convocatorias de oposiciones, concursos públicos de la administración, ferias sobre formación, etc.

#### *secretaría*

Este sistema comunica al alumno directamente con nuestros asistentes, agilizando todo el proceso de matriculación, envío de documentación y solución de cualquier incidencia.

Además, a través de nuestro gestor documental, el alumno puede disponer de todos sus documentos, controlar las fechas de envío, finalización de sus acciones formativas y todo lo relacionado con la parte administrativa de sus cursos, teniendo la posibilidad de realizar un seguimiento personal de todos sus trámites con INESEM

#### **UNIDAD DIDÁCTICA 1. INTERFAZ DEL USUARIO**

1.Introducción a Autocad

2.Herramientas de la ventana de aplicación

3.Ubicaciones de herramientas

#### **UNIDAD DIDÁCTICA 2. COORDENADAS Y UNIDADES**

1.Trabajo con diferentes sistemas de coordenadas SCP

2.Coordenadas cartesianas, polares

3.Unidades de medida, ángulos, escala y formato de las unidades

4.Referencia a objetos

#### **UNIDAD DIDÁCTICA 3. COMENZAR UN PROYECTO**

- 1.Abrir y guardar dibujo
- 2.Capas
- 3.Vistas de un dibujo
- 4.Conjunto de planos
- 5.Propiedades de los objetos

#### **UNIDAD DIDÁCTICA 4. DIBUJAR**

- 1.Designación de objetos
- 2.Dibujo de líneas
- 3.Dibujo de rectángulos
- 4.Dibujo de polígonos
- 5.Dibujo de objetos de líneas múltiples
- 6.Dibujo de arcos
- 7.Dibujo de círculos
- 8.Dibujo de arandelas
- 9.Dibujo de elipses
- 10.Dibujo de splines
- 11.Dibujo de polilíneas
- 12.Dibujo de puntos
- 13.Dibujo de tablas
- 14.Dibujo a mano alzada
- 15.Notas y rótulos

#### **UNIDAD DIDÁCTICA 5. OTROS ELEMENTOS DE DIBUJO**

- 1.Bloque
- 2.Sombreados y degradados
- 3.Regiones
- 4.Coberturas
- 5.Nube de revisión

#### **UNIDAD DIDÁCTICA 6. MODIFICAR OBJETOS**

- 1.Desplazamiento de objetos
- 2.Giros de objetos
- 3.Alineación de objetos
- 4.Copia de objetos
- 5.Creación de una matriz de objetos
- 6.Desfase de objetos
- 7.Reflejo de objetos
- 8.Recorte o alargamiento de objetos
- 9.Ajuste del tamaño o la forma de los objetos
- 10.Creación de empalmes
- 11.Creación de chaflanes

12.Ruptura y unión de objetos

#### **UNIDAD DIDÁCTICA 7. ACOTAR**

1.Introducción

2.Partes de una cota

3.Definición de la escala de cotas

4.Ajustar la escala general de las cotas

5.Creación de cotas

6.Estilos de cotas

7.Modificación de cotas

### **UNIDAD DIDÁCTICA 8. CONTROL DE VISTAS DE DIBUJO**

1.Cambio de vistas

2.Utilización de las herramientas de visualización

3.Presentación de varias vistas en espacio modelo

#### **UNIDAD DIDÁCTICA 9. MODELOS 3D**

1.Creación, composición y edición de objetos sólidos

2.Creación de sólidos por extrusión, revolución, barrer y solevar

#### **UNIDAD DIDÁCTICA 10. CREACIÓN DE MALLAS**

1.Presentación general de la creación de mallas

2.Creación de primitivas de malla 3D

3.Construcción de mallas a partir de otros objetos

4.Creación de mallas mediante conversión

5.Creación de mallas personalizadas (originales)

6.Creación de modelos alámbricos

7.Adición de altura 3D a los objetos

#### **UNIDAD DIDÁCTICA 11. FOTORREALISMO**

1.El comando Render

2.Tipos de renderizado

3.Ventana Render

4.Otros controles del panel Render

5.Aplicación de fondos

6.Iluminación del diseño

7.Aplicación de materiales